## **IXRefraX**

## **Version 1 Seismic Refraction Interpretation Using the Generalized Reciprocal Method**

## **Quality Control:**

- ÷ Click on velocity segment in GRM segment window (background) to bring up Velocity Analysis window (right intermediate)
- ÷ Right-click on a composite shot to bring up display of original travel time curves (left intermediate).
- ÷ Right-Click on individual travel time curve to bring up shot record for repicking (foreground center)
- ÷ Or use mouse to reassign layers on individual travel time curve.

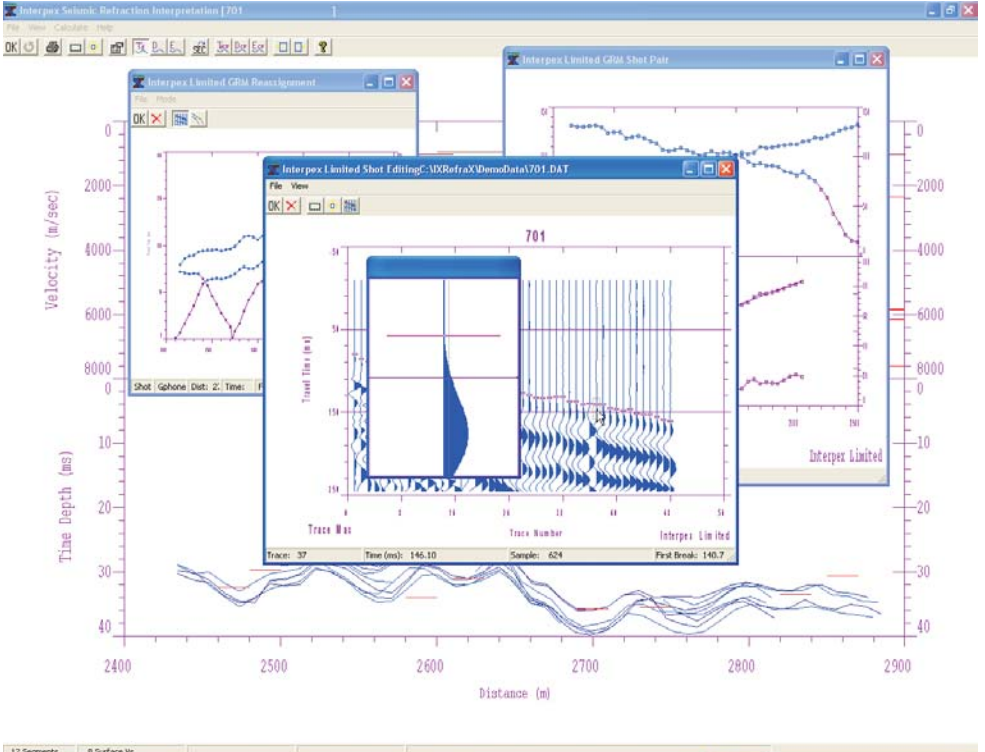

**89995608030** 

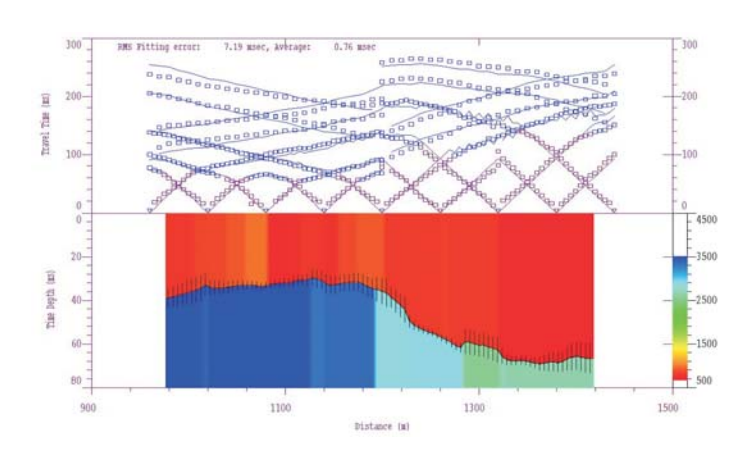

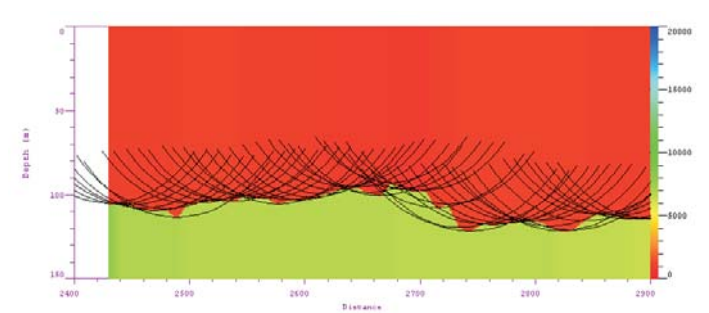

## **Presentation Choices:**

- $\bullet$ Time-Depth, Depth or Elevation Section
- $\bullet$ Error bars show uncertainty in result
- $\bullet$ Velocity shown as graph or by color fill
- ۰ Arcs can be drawn showing first arrival wavefronts
- ÷ Color coding can be less than layer thickness
- ÷ Color Fill can be red to blue or blue to red

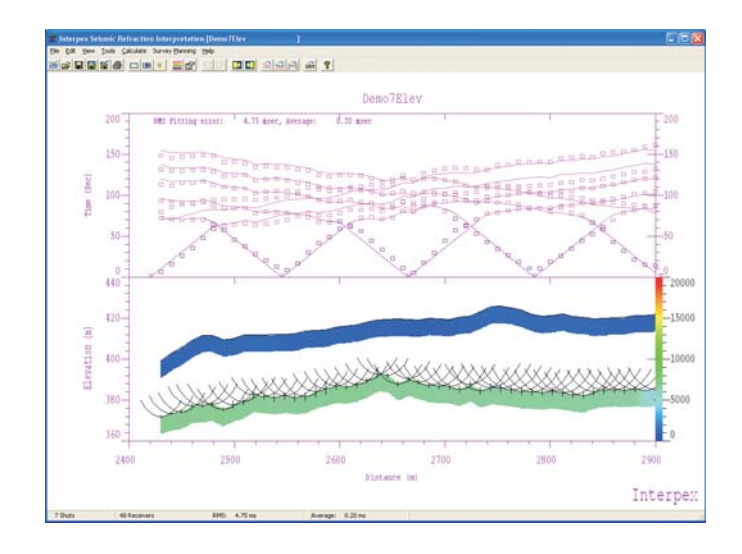

**P.O. Box 839 Golden CO 80402 Tel (303) 278 9124 Fax (303) 278 4007 www.interpex.com info@interpex.com**

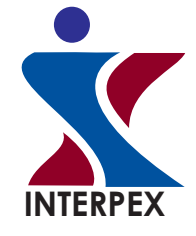